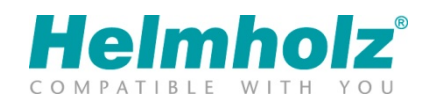

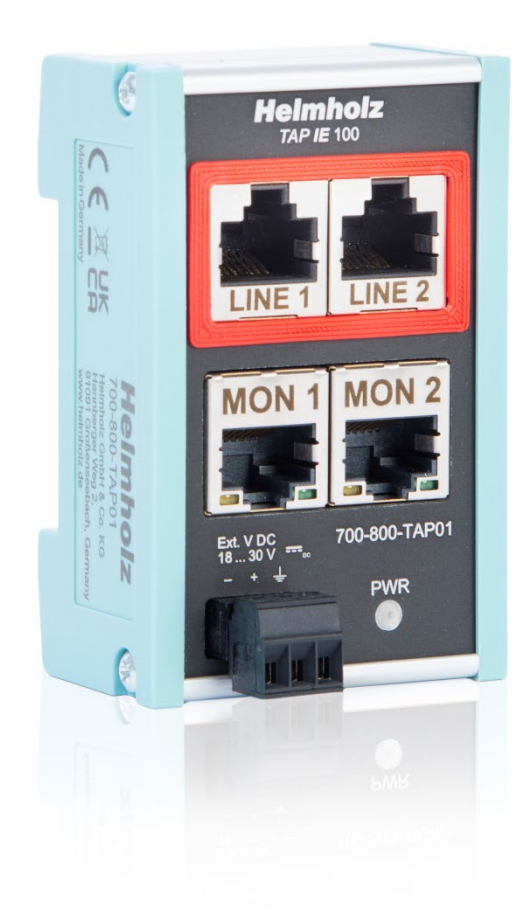

# Quick Start Guide TAP IE 100, Ethernet Test Access Point

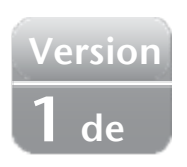

Bestellnummer: 700-800-TAP01

#### Inhalt

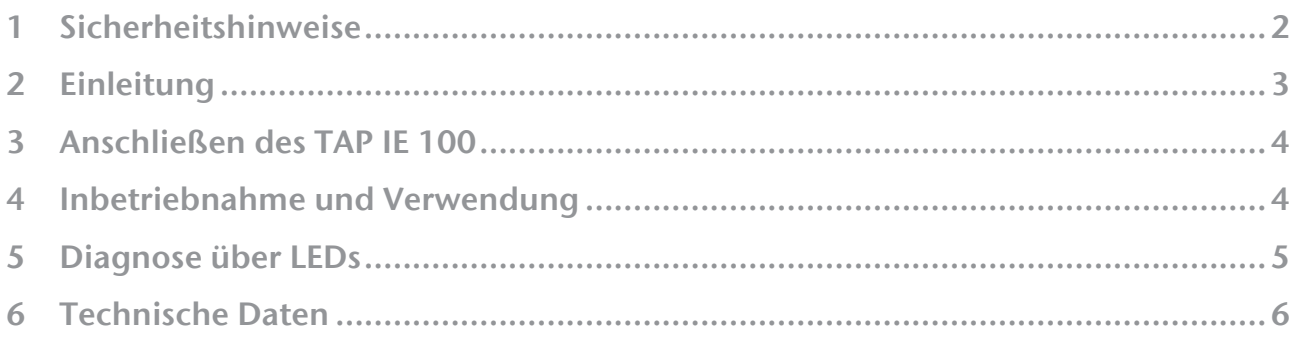

#### <span id="page-1-0"></span>1 Sicherheitshinweise

#### Zielgruppe

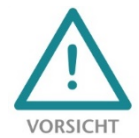

Diese Beschreibung wendet sich ausschließlich an ausgebildetes, qualifiziertes Fachpersonal der Steuerungs- und Automatisierungstechnik, das mit den geltenden nationalen Normen vertraut ist. Zur Installation, Inbetriebnahme und zum Betrieb der Komponenten ist die Beachtung der Hinweise und Erklärungen dieser Betriebsanleitung unbedingt notwendig. Das

Fachpersonal hat sicherzustellen, dass die Anwendung bzw. der Einsatz der beschriebenen Produkte alle Sicherheitsanforderungen, einschließlich sämtlicher anwendbarer Gesetze, Vorschriften, Bestimmungen und Normen erfüllt.

#### Bestimmungsgemäße Verwendung

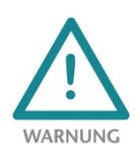

Das Gerät besitzt den Schutzgrad IP 20 (open type) und muss zum Schutz vor Umwelteinflüssen in einem elektrischen Betriebsraum oder einem Schaltkasten/Schaltschrank montiert werden. Um unbefugtes Bedienen zu verhindern, müssen die Türen der Schaltkästen/Schaltschränke während des Betriebes geschlossen und ggf. gesichert sein. Die

Folgen einer nicht bestimmungsgemäßen Verwendung können Personenschäden des Benutzers oder Dritter sowie Sachschäden an der Steuerung, am Produkt oder Umweltschäden sein. Setzen Sie das Gerät immer bestimmungsgemäß ein, so dass es z.B. auch niemals als alleiniges Mittel zur Abwendung gefährlicher Zustände an Maschinen und Anlagen verwendet werden kann.

Betrieb

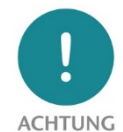

Der einwandfreie und sichere Betrieb des Gerätes setzt sachgemäßen Transport, sachgemäße Lagerung, Aufstellung, Montage, Installation, Inbetriebnahme, Bedienung und Instandhaltung voraus. Betreiben Sie das Gerät nur im einwandfreien Zustand. Die zulässigen Einsatzbedingungen und Leistungsgrenzen (siehe Technische Daten im Handbuch des

Produktes) müssen eingehalten werden. Nachrüstungen, Veränderungen oder Umbauten am Gerät sind grundsätzlich verboten.

# <span id="page-2-0"></span>2 Einleitung

Der TAP IE 100 ermöglicht eine rückwirkungsfreie Aufzeichnung von Ethernet-Kommunikation mit 10 oder 100Mbit/s. Die Ethernet Übertragung über die Line RJ45 Buchsen wird auf den beiden Monitor Buchsen als "Kopie" rausgesendet. Mit einem PC oder einem anderen Diagnosegerät können die Ethernet-Telegramme protokolliert und analysiert werden, z.B. mit "Wireshark". Die praktische flache Bauform mit der intelligenten Anordnung der Netzwerkanschlüsse spart Platz im Schaltschrank.

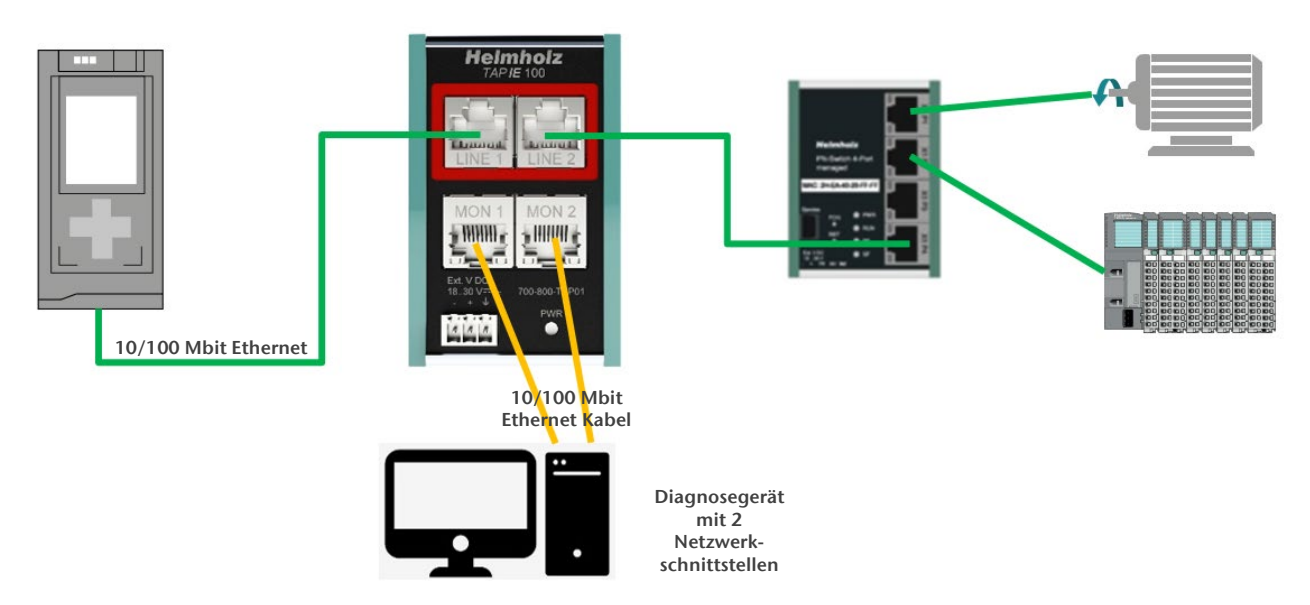

Die Netzwerkleitung wird durch den TAP IE 100 rückwirkungsfrei durchgeschleift ("LINE 1" / "LINE 2"). Die Monitor-RJ45 Buchse ("MON 1/"MON 2") sendet die Daten von den Kommunikationspartner getrennt raus.

Die Übertragung zwischen den beiden Kommunikationspartnern funktioniert auch, wenn der TAP IE 100 nicht mit Spannung versorgt wird oder wenn an den Monitoring Buchsen keine Kabel angeschlossen sind. Auch das An- oder Abstecken der Monitoring Kabel oder des Diagnose-Gerätes hat keine Auswirkung auf die Kommunikation über die LINE-Buchsen.

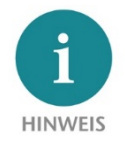

Die jeweils aktuellste Version dieses Dokuments finden Sie unter www.helmholz.de.

# <span id="page-3-0"></span>3 Anschließen des TAP IE 100

Die Spannungsversorgung des TAP IE 100 muss über den mitgelieferten Anschlussstecker an dem "-/+" Weitbereichseingang (18 – 30 VDC) mit 24 VDC versorgt werden.

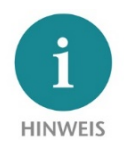

Das Gehäuse des TAP IE ist nicht geerdet. Bitte verbinden Sie den Erdungsanschluss des TAP IE ordnungsgemäß mit dem Bezugspotential.

Die RJ45-Buchsen "LINE 1" und "LINE 2" dienen zum Anschluss der Netzwerkteilnehmer. Setzen Sie den TAP IE 100 entweder direkt an der SPS oder dem Leitrechner ein, um alle Kommunikationsvorgänge mitschneiden zu können. Alternativ kann der TAP IE 100 auf direkt bei dem Teilnehmer eingesetzt werden, der gezielt untersucht werden soll.

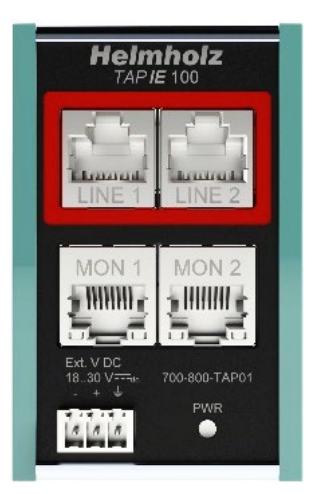

Die Buchsen "LINE 1" und "LINE 2" sind physikalisch miteinander verbunden. Die Ethernet-Übertragung wird nicht beeinflusst. Aus diesem Grund haben die beiden RJ45 Buchsen auch keine Status-Leds! Bitte beachten Sie, dass die Gesamtlänge der Kabelverbindungen zwischen dem Teilnehmer an LINE 1 und dem Teilnehmer an LINE2 nicht größer als die bei Ethernet maximal erlaubte Kabellänge sein darf (üblicherweise <100m).

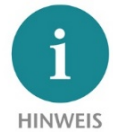

Der Anschluss der Ethernet-Kabel an "MON 1" und "MON 2" und des Diagnose-Gerätes sowie die Spannungsversorgung des TAP IE 100 kann bei der Erstinstallation des TAP IE 100 auch unterbleiben und nur bei Bedarf durchgeführt werden. Der Anschluss der Leitungen ist auch nachträglich rückwirkungsfrei.

## <span id="page-3-1"></span>4 Inbetriebnahme und Verwendung

Soll der Ethernet-Telegrammverkehr mitgelesen werden so ist der Anschluss eines Diagnosegerätes über die Monitor Buchsen notwendig.

Verbinden Sie dazu die RJ45-Buchsen "MON 1" und "MON 2" mit zwei 100Mbit Standard Ethernet Kabeln den Diagnose-PC oder das Diagnosegerät. Der Diagnose-PC oder das Diagnosegerät muss zum unterscheidbaren Mitlesen der Ethernet-Telegramme zwei Netzwerkanschlüsse besitzen.

Über "MON 1" werden die Ethernet-Telegramme der einen Senderichtung "LINE 1" und über "MON 2" die Telegramme der anderen Senderichtung "LINE 2" ausgekoppelt und als Standard Ethernet-Frames an das Diagnosegerät gesendet.

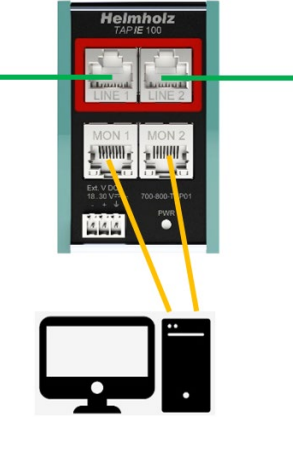

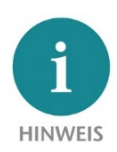

Sollte zwischen den Kommunikationspartnern die Auto Crossover Funktion verwendet werden, kann es sein, dass die Monitor-Buchsen die Telegramme von den Sendern über Kreuz ausgeben "LINE 1" an "MON 2" und "LINE 2" an "MON 1". Schalten Sie entweder die Auto-Crossover bei der Installation aus oder vertauschen die Kabel an "MON 1" und "MON 2".

Auf dem Diagnose-PC kann eine beliebige Ethernet-Analysesoftware verwendet werden, diese muss jedoch zwei Netzwerkanschlüsse unterstützen. Als Beispiel darf hier u.a. die kostenfreie Software ["Wireshark"](https://www.wireshark.org/) genannt werden.

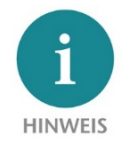

Wird der TAP IE 100 bereits bei der Inbetriebnahme der Anlage eingebaut, so kann im Servicefall die Ethernet-Kommunikation ohne Veränderung der laufenden Maschine analysiert werden. Wir empfehlen den frühzeitigen Einbau des TAP IE 100 in kritischen Anwendungen, bei denen ein Abschalten der Anlage oder der Kommunikationsleitung im Betrieb nicht oder nur schwer möglich ist.

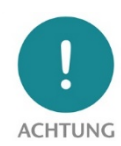

Der TAP IE 100 unterstützt in der aktuellen Ausführung das Mitschneiden von Übertragungen mit aktiviertem "EEE" (Energy Efficient Ethernet) nicht immer. Es ist möglich, dass die Verbindung mit dem Diagnosegerät nicht immer aufgebaut werden kann. Üblicherweise wird "EEE" aber im Automatisierungsumfeld nicht verwendet.

#### <span id="page-4-0"></span>5 Diagnose über LEDs

Der TAP IE 100 hat eine Power-Led (PWR) und 4 Leds an den RJ45 Monitor-Buchsen. Die RJ45 LINE Buchsen haben keine LEDs, da hier das Übertragungssignal zwischen den Buchsen nicht beeinflusst werden soll.

Die grüne PWR-Led zeigt eine funktionierende Spannungsversorgung an. Mit der korrekten Spannungsversorgung sind auch die RJ45-Buchsen "MON 1" und "MON 2" funktionsfähig.

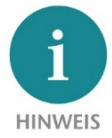

Die Übertragung zwischen den beiden Kommunikationspartnern über die LINE-Buchsen funktioniert auch, wenn der TAP IE 100 nicht mit Spannung versorgt ist! Die Spannungsversorgung ist nur notwendig, wenn an den Monitor-Buchsen ein Diagnosegerät angeschlossen ist.

Die LEDs an den RJ45-Buchsen "MON 1" und "MON 2" zeigen die Ethernet-Übertragung zum Diagnosegerät an. Aus technischen Gründen hat nur die grüne Led an jeder RJ45-Buchse eine Funktion. Die grüne Led leuchtet oder blink, sobald Ethernet-Telegramme über die jeweilige RJ45-Buchse an das Diagnosegerät übertragen wird. Die LEDs leuchten oder blinken nur, wenn der TAP IE 100 mit Spannung versorgt wird und ein Diagnosegerät an den Monitor Buchsen angeschlossen ist.

# <span id="page-5-0"></span>6 Technische Daten

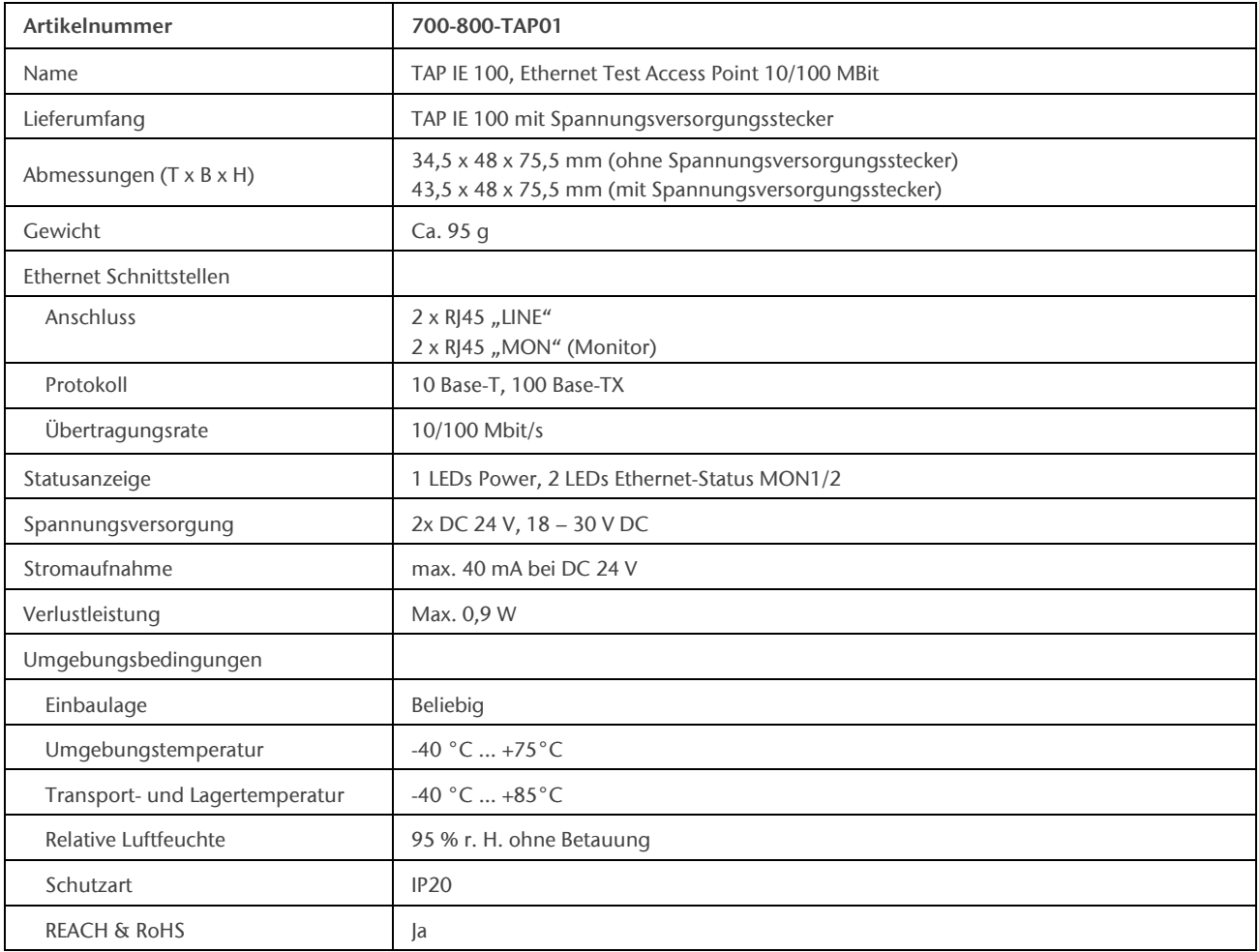

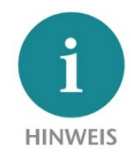

Der Inhalt dieses Quick Start Guides ist von uns auf die Übereinstimmung mit der beschriebenen Hard- und Software überprüft worden. Da dennoch Abweichungen nicht ausgeschlossen sind, können wir für die vollständige Übereinstimmung keine Gewährleistung übernehmen. Die Angaben in diesem Quick Start Guide werden jedoch regelmäßig aktualisiert.

Bitte beachten Sie beim Einsatz der erworbenen Produkte jeweils die aktuellste Version des Quick Start Guides, welche im Internet unte[r www.helmholz.de](http://www.helmholz.de/) einsehbar ist und auch heruntergeladen werden kann.